# Modellbahn Digital Peter Stärz

Dresdener Str. 68 – D-02977 Hoyerswerda – **■** →49 3571 404027 – www.firma-staerz.de – info@firma-staerz.de

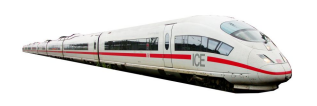

# **1-fach Servomodul mit 3 Stellungen und Zusatzfunktionen**

**Servo-1X v2-2013**

**für Taster- oder Betrieb mit Schaltdecoder**

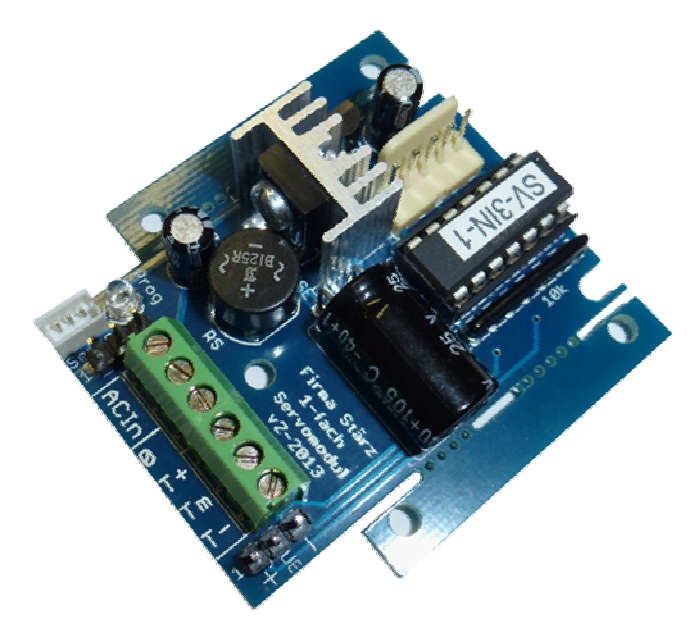

# **Schwierigkeitsgrad: leicht** mittel

schwierig

**Das Servomodul ist ein sehr kleines Schaltmodul zum Stellen eines Servomotors mit JST- oder JR-Anschluss. Es ist besonders präzise und zuverlässig in seiner Ansteuerung. Neben Links-, Rechts- und Mittelstellung können Stellgeschwindigkeit (pro Richtung), Abschaltverhalten und eine Stellpause in der Mittelstellung für den Servomotor eingestellt werden. Die Ansteuerung erfolgt über anzuschließende Taster oder** 

**alternativ direkt über den Ausgang eines Schaltdecoders ohne zusätzliche Relais zur Entkopplung vorschalten zu müssen.**

**Das Servomodul kann zusätzlich ein externes Relais, z. B. zur Herzstückpolarisierung, ansteuern.**

**Die Montage kann in einem Gehäuse oder sehr Platz sparend durch Wegbrechen von Platinenrändern auch ohne Gehäuse erfolgen.**

# **Mögliche Anwendungen sind z. B.:**

- **Weichen und Formsignale**
- **Bahnschranken (mit Nachwippen)**
- **Sich öffnende und schließende Tore**
- **Wasserkran mit 3 Stellungen**
- **Waggon- oder Segmentdrehscheiben mit 3 Stellungen**
- **Sonstige Hin- und Herbewegungen**

# **Besondere Merkmale**

- Für Tasterbetrieb oder Betrieb mit Schaltdecoder ohne zusätzliche Relais
- Potentialgetrennte Eingänge durch Optokoppler
- Servoanschluss über JST- oder JR-Stecker
- Präzise und zuverlässig Ansteuerung des Servos: Kein Zucken beim Einschalten
- Zahlreiche Einstellmöglichkeiten (Abschaltung der Servos nach Stellvorgang, Nachwippen von Bahnschranken, etc.)
- Platine für Gehäuseeinbau geeignet und verkleinerbar
- Externes Relais z. B. zur Herzstückpolarisierung ansteuerbar
- Erweiterter Funktionsumfang

#### **Notwendige Fertigkeiten:**

- Sehr einfaches Bestücken und Löten der Platine

# **Inhaltsverzeichnis**

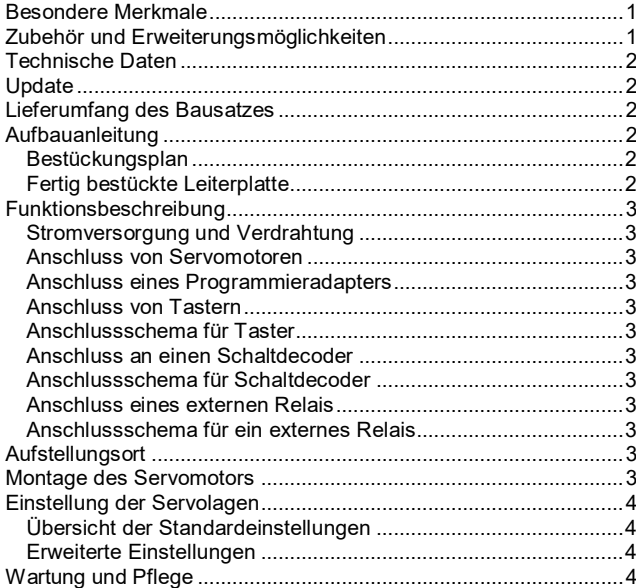

# **Zubehör und Erweiterungsmöglichkeiten**

Es stehen folgende Zubehörartikel für das Servomodul zur Verfügung:

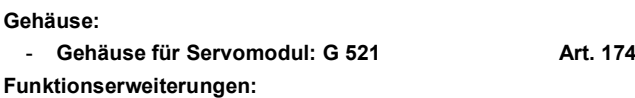

- **Programmiermaus Art. 291**
- Zum Einstellen der Servolagen (zwingend erforderlich).

# **Technische Daten**

# **Maße (mm)**

50 x 53 x 20 (zur Montage in Gehäuse) 36 x 53 x 20 (zur Montage ohne Gehäuse)

# **Stromversorgung**

Das Servomodul benötigt eine externe Stromversorgung. Hierfür kann ein normaler Modellbahntrafo verwendet werden:

Wechselspannung: 10V – 18V Gleichspannung: 14V – 25V

Verwenden Sie bevorzugt unser Modell mit 14V AC, 70W.

# **Anschlüsse**

- 1x 2 Schraubklemmen für Stromversorgung
- 1x 4 Schraubklemmen für Taster
- 1x JST-Wannenstecker für Servomotor
- 1x JR-Stiftleiste für Servomotor
- 1x 3-fach Stiftleiste für externes Relais
- 1x 5-fach Steckleiste für Programmieradapter

# **Anzeige**

LED: Programmieranzeige des Servomotors

# **Zusammenbau**

Das Servomodul wird entsprechend der Aufbauanleitung komplettiert. Hierzu sollte eine Lötstation bei einer Temperatur von mindestens 420°C und einer kurzen dicken Lötspitze mit Kolophonium-Lot 0,5 oder 1,0mm verwendet werden. Spezialwerkzeuge sind zur Bestückung der Platine nicht erforderlich. Benutzen Sie kein Lötfett! Achten Sie darauf, dass der Lötvorgang zügig erfolgt um eine Überhitzung der Bauteile und damit deren Zerstörung zu vermeiden.

# **Nichtbenutzung**

Bei Nichtbenutzung sollte das Servomodul an einem trockenen und sauberen Ort aufbewahrt werden.

# **Die Anleitung**

Der gesamte Text der Anleitung ist wichtig. Besonders wichtige Informationen sind **farblich**, kritische Informationen rot hervorgehoben. Bei Einstellungsmöglichkeiten kennzeichnet (\*) einen empfohlenen Wert.

# **Update**

Das Herz des Servomoduls bildet ein PIC, in dem die Software gespeichert ist. Da dieser gesockelt ist, kann er im Falle einer Softwareänderung problemlos ausgetauscht werden. Verwenden Sie niemals andere PICs, als den für das Servomodul vorgesehenen. Missachtung kann zur Zerstörung des Servomoduls führen, der Garantieanspruch verfällt.

# **Lieferumfang des Bausatzes**

Bitte überprüfen Sie zuerst, ob alle Bauteile entsprechend des folgenden Lieferumfangs vorhanden sind.

Allgemeine Bauteile:

- 1x Leiterplatte (auf Unterseite SMD vorbestückt)
- 1x Gleichrichter B80C1500
- 1x LEDs (1x rot)
- 1x Festspannungsregler 78L05
- 1x Widerstandsnetzwerk 10kOhm
- 1x Kühlkörper
- 1x Metallschraube
- 4x Holzschrauben
- 4x Distanzhülsen
- Anschlussklemmen:
- 1x Anschlussklemme RM3,5 6-polig
- 2x 3er Stiftleiste RM2,5
- 1x 5er Stiftleiste
- 1x JST-Wannenstecker (RM1,5)

# $ICs$

- 1x 14-poliger IC-Sockel
- 1x PIC "SV-3IN-xx"
- Transistoren: 1x BD677
- Kondensatoren (Markierung):
	- 2x Elektrolyt 47µF
	- 1x Elektrolyt 1000µF (1000µF35V)

# **Aufbauanleitung**

Beim Einbau der Bauteile sollte in der folgenden Reihenfolge vorgegangen werden. Alle Bauteile werden auf der Oberseite der Leiterplatte (mit der Bezeichnung "Top") so tief wie möglich eingesetzt und auf der Unterseite (Bezeichnung "Bottom") gelötet. Nach dem Anlöten der einzelnen Bauteile die überstehenden Enden mit einem Seitenschneider (nach Möglichkeit ohne Wate) kürzen.

# **Achten Sie beim Lötvorgang besonders darauf, dass Sie keine SMD-Bauteile der Rückseite ablöten. Löten Sie sauber und sorgfältig!**

# **1. Sockel für PIC, JST-Wannenstecker**

Beachten Sie unbedingt die Richtung: Die Einkerbung muss mit der Abbildung bzw. mit der Leiterplatte übereinstimmen.

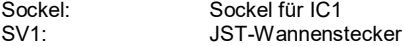

# **2. Widerstandsnetzwerk**

Das Widerstandsnetzwerk muss mit der Beschriftung in Richtung des Sockels zeigend eingesetzt werden.

RN1: 10kOhm (7A103)

# **3. LED**

Die LED wird so eingesetzt, dass die Kathode zum Platineninneren hinzeigt. Der Anschluss der Kathode ist der kürzere Anschlussdraht der LED. Der Kragen der LED ist auf dieser Seite etwas abgeflacht.

H1: rot

# **4. Anschlussklemmen, Gleichrichter**

Setzen Sie zuerst die 6-polige Anschlussklemme ein. Der Gleichrichter sollte etwa dieselbe Höhe haben, wie die Klemmen. Achten Sie besonders auf die Polung: Der Pluspol muss zum Loch in der Platine zeigen.<br>X1:

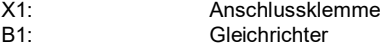

# **5. Stiftleisten**

Achten Sie bei der 5er Stiftleiste auf die Richtung beim Einlöten: Die Wandung der 5-poligen Stiftleiste muss vom IC weg zeigen. SV2, SV3: 3-polige Stiftleiste SV4: 5-polige Stiftleiste

**6. Transistor BD677 und Spannungsregler**

Zuerst ist die Fläche unter dem Kühlkörper auf der Leiterplatte zur Isolation z. B. mit Tesafilm zu bekleben. Vor dem Einlöten des Transistors ist dieser mittels Metallschraube auf dem Kühlkörper zu montieren. Achten Sie dabei darauf, dass der Transistor mit seiner metallischen Seite (metallisch glänzend oder komplett schwarz und ohne Beschriftung) gerade an den Kühlkörper angeschraubt wird. Löten Sie danach den Festspannungsregler ein.

T1: Transistor<br>IC2: Transistor Festspannungsregler

# **7. Elkos, Polung beachten!**

Die Minuspole sämtlicher Elektrolytkondensatoren werden nach oben eingesetzt. C1 wird liegend einbebaut: Die Anschlussdrähte dürfen auf keinen Fall den Kühlkörper berühren.

C2-C3: 47µF C1: 1000uF

# **8. Überprüfung; Einsetzen des PICs**

Nach dem Einbau aller Teile kontrollieren, ob alle Bauteile entsprechend dem Bestückungsplan an der richtigen Stelle und in der richtigen Lage eingesetzt wurden. Insbesondere sollte auf der Unterseite der Platine kontrolliert werden, ob alle Lötstellen einwandfrei sind. Hierbei besonders auf ungewollte Lötbrücken zwischen Lötpads achten.

Nach durchgeführter Überprüfung wird der PIC eingesetzt:<br>IC1: PIC SV-3IN-xx<sup>4</sup>  $PIC$ . SV-3IN- $xx^4$ 

#### **Bestückungsplan Fertig bestückte Leiterplatte**

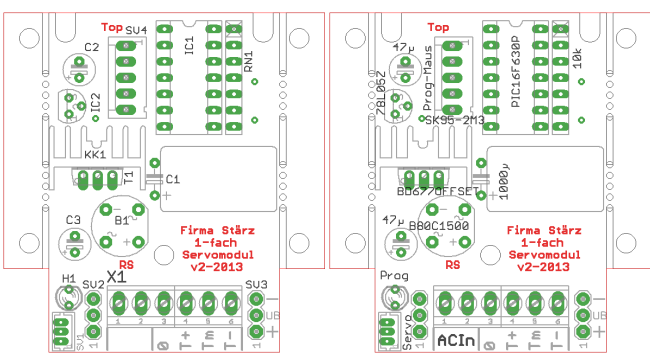

# **Funktionsbeschreibung**

Das Servomodul wird direkt über anzuschließende Taster angesteuert oder alternativ an den Ausgang eines Schaltdecoders angeschlossen.

Für den Servomotor sind die 3 Stellungen (Endlagen links und rechts, sowie Mittelposition), die Stellgeschwindigkeit, das Abschaltverhalten sowie die Option des Nachwippens einstellbar, wie unter **Einstellung der Servolagen beschrieben.** 

# **Stromversorgung und Verdrahtung**

Das Servomodul muss durch einen geeigneten Trafo mit Strom versorgt werden.

Der Anschluss erfolgt über die gekennzeichneten Kontakte "ACIn" der Anschlussklemme X1.

#### **Anschluss von Servomotoren**

Auf der linken Seite des Servomoduls stehen ein verpolungssicherer JST-Wannenstecker sowie eine JR-Stiftleiste zum Anschluss eines Servomotors zur Verfügung.

# **Anschluss von Servomotoren an die JR-Stiftleiste:**

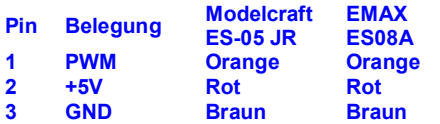

**Achten Sie auf korrekten Anschluss. Ein falscher Anschluss kann den Servomotor oder das Servomodul zerstören!**

#### **Anschluss eines Programmieradapters**

Zum Einstellen des Servomotors muss ein Programmieradapter (Programmiermaus) angeschlossen werden. Dafür steht eine 5 fach Stiftleisten mit Verpolungsschutz zur Verfügung.

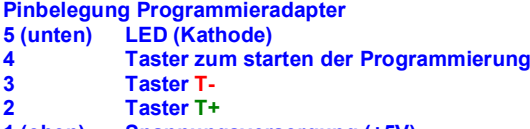

# **1 (oben) Spannungsversorgung (+5V)**

# **Anschluss von Tastern**

Zum Stellen über Taster können an die Anschlussklemme auf der rechten Seite des Servomoduls 2 bzw. 3 Taster über eine externe Spannungsversorgung (wie es z. B. für Gleisbildstellpulte üblich ist) angeschlossen werden, wie es im **El Anschlussschema** für Taster dargestellt ist.

#### **Anschlussschema für Taster**

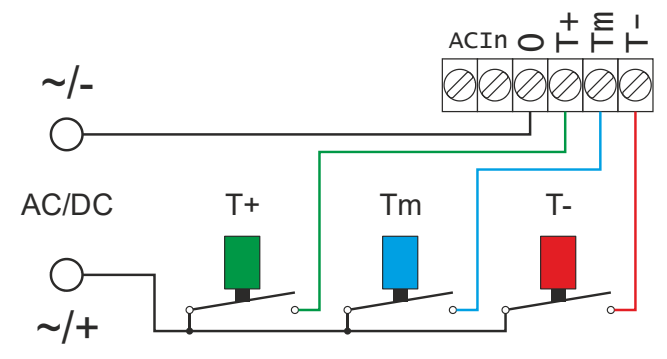

#### **Anschluss an einen Schaltdecoder**

Alternativ zum Anschluss von Tastern kann das Servomodul auch an den Ausgang eines Schaltdecoders angeschlossen werden. Dies ist besonders nützlich, wenn z. B. nur ein oder wenige Magnetartikel auf Servobetrieb umgestellt werden sollen: Der Schaltdecoder kann durch Dazwischenschalten des Servomoduls weiter verwendet werden.

Entsprechend wird der Schaltdecoder an Stelle von Tastern angeschlossen, wie im Q Anschlussschema für Schaltdecoder dargestellt.

Der vom Schaltdecoder ausgesendete Impuls muss mindestens 0,5 Sekunden sein, Dauerstrom ist auch möglich.

# **Anschlussschema für Schaltdecoder**

Wird zur Ansteuerung des Servomoduls ein Schaltdecoder verwendet, so muss für die benutzten Ausgänge Impulsbetrieb eingestellt sein.

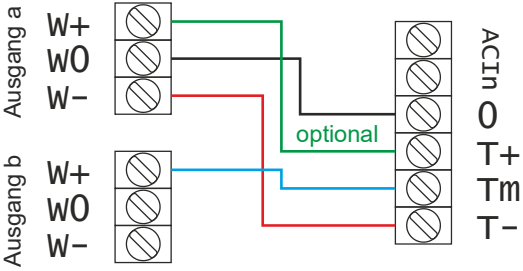

#### **Anschluss eines externen Relais**

Das Servomodul bietet die Möglichkeit, ein externes bistabiles Relais, z. B. für eine Herzstückpolarisierung anzuschließen. Dafür steht die rechte 3-fach Stiftleiste zur Verfügung.

Bei **Q** passivem Taster Tm wird hier beim Überfahren der Mittelposition ein ca. 50ms langer Schaltimpuls zum Umschalten des .<br>Relais ausgegeben.

Der Anschluss richtet sich hier nach der Grundstellung der Weiche - siehe dazu das  $\Box$  Anschlussschema für ein externes Relais.

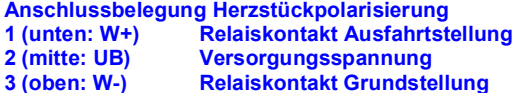

**Anschlussschema für ein externes Relais**

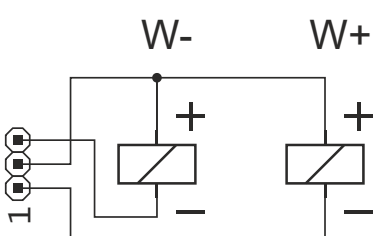

# **Aufstellungsort**

# **Als Aufstellungsort ist ein trockener, gut belüfteter, sauberer und leicht zugänglicher Ort an oder in der Nähe von der Modellbahnanlage zu wählen.**

Es muss gewährleistet werden, dass keine elektrisch leitenden Teile oder grober Dreck auf das Servomodul fallen.

Der Kühlkörper auf dem Servomodul kann warm werden und darf deshalb nicht vollständig (z. B. von Styropor) umschlossen sein.

Das Servomodul kann auch ohne Gehäuse aufgestellt werden. In diesem Fall wird er mit den mitgelieferten Kunststoffdistanzhülsen und den Schrauben auf einem nicht leitenden Untergrund aufgestellt.

#### **Besonders Platz sparend können für die Montage ohne Gehäuse auch die äußeren Platinenränder abgeknickt werden. Damit reduziert sich die Platinenbreite auf 36 mm.**

Im laufenden Betrieb sind sämtliche elektrisch leitende Werkzeuge, Baugruppen, Kabel, etc. dem Servomodul fern zu halten. Durch fahrlässige von außen (sowohl von der Ober- als auch von der Unterseite) verursachte Kurzschlüsse auf dem Servomodul kann dieser zerstört werden. In solch einem Falle erlischt jeglicher Garantieanspruch.

# **Montage des Servomotors**

Vor Einbau des Servomotors wird empfohlen, die Mittelposition anfahren zu lassen, sodass diese mit der mechanischen Mittellage des zu stellenden Elements in etwa übereinstimmt.

Um die Montage zu erleichtern, besteht die Möglichkeit vor dem Einschalten der Spannungsversorgung den **Prog**rammiertaster der angeschlossenen Programmiermaus zu drücken und während des Einschaltens der Spannungsversorgung gedrückt zu halten (die Programmier-LED leuchtet dabei nicht).

Dies bewirkt, dass der Servo in seine absolute Mittelstellung (nicht die über die Programmierung eingestellte Mittelstellung!) läuft und dort solange stehen bleibt, bis der **Prog**rammiertaster erneut gedrückt wird, um die Einstellung der Servolagen zu beginnen, oder durch Schalten des Servos über Taster die Programmierung nicht zu starten und sofort in den Normalbetrieb überzugehen.

# **Einstellung der Servolagen**

Die Einstellung der Servolagen (Programmierung) erfolgt mit einem separaten Programmieradapter (z. B. Stärz Programmiermaus oder Rautenhaus Programmer SLX861, mit den Tastern **T+**, **T-** und **Prog**) über die 5-polige Stiftleiste.

# **Übersicht der Standardeinstellungen**

**Es können die in der Tabelle aufgeführten Einstellungen der Reihe nach durch Drücken auf den Programmiertaster vorgenommen werden. Änderungen sind jeweils mit den Tasten T+ und T- vorzunehmen.**

# Einstellung LED-

Anzeige

Kurz ein,

# **Mittelposition (\*\*), (^)**

Je nach Einstellung stellen Sie hier die Lage ein, bei der das Relais umgeschaltet wird bzw. die Lage, die beim leuchten Drücken auf **Tm** angefahren werden soll bzw. die Position, die die Schranke beim Nachwippen erreichen soll**.** Dauer-

# **Endlage gerade (\*\*\*)**

Hier stellen Sie die Lage ein, die im Normalbetrieb beim kurz aus Drücken auf **T+** angefahren wird. Lang ein,

# **Endlage abbiegen (\*\*\*)**

Hier stellen Sie die Lage ein, die im Normalbetrieb beim lang aus Drücken auf **T-** angefahren wird.

#### **Stellgeschwindigkeit**

**Mit dieser Einstellung kann die Stellgeschwindigkeit des Schnelles** Servos variiert werden, während er ständig zwischen den Stellungen gerade und abbiegen hin und her wechselt. Blinken

**Ein- und Abschaltverhalten/Optimierung** Variables Blinken:

# **Normiert, aktiv:**

Der Servo wird beim Einschalten der Spannungsversorgung normiert, d.h. er nimmt beim Einschalten seine letzte gespeicherte Endlage ein. Er bleibt nach jedem Stellvorgang aktiv. Bei dieser Einstellung kann der Servo im Ruhezustand "Brummen" Einmal Blinken

**Normiert, passiv:**

Der Servo wird beim Einschalten der Spannungsversorgung normiert und nach jedem Stellvorgang abgeschaltet. Zweimal Blinken

#### **Nicht normiert, passiv:**

Der Servo wird nach dem Stellvorgang abgeschaltet und beim Einschalten der Spannungsversorgung nicht normiert. Dreimal Blinken

# **Normiert, passiv, geschmeidig**

Wie bei "Normiert, passiv", jedoch reagieren einige Servos trotzdem mit einem Anfahrkick, der hiermit zusätzlich für viele Servos behoben werden kann. Viermal Blinken

Erneutes Drücken des **Prog**rammiertasters beendet den Programmiervorgang.

Mit angesteckter Programmiermaus können Sie den Servo nun direkt zwischen den beiden Endlagen hin- und herschalten und so die Einstellungen überprüfen und nötigenfalls nachjustieren indem Sie wieder auf den **Prog**rammiertaster drücken um die Programmierung erneut zu starten.

Bei **aktivem Taster Tm wird dabei von Endlage abbiegen mit T+** zuerst die Mittelposition angefahren, ebenso fährt **T+** von Endlage gerade aus die Mittelposition an, während **T-** direkt die Endlage abbiegen anfährt.

#### **Zurücksetzen auf gespeicherte Werte**

Der Servoausgang kann auf seine Werkseinstellungen zurückgesetzt werden indem der **Prog**rammiertaster gedrückt und für ca. 3 Sekunden gehalten wird, bis die LED zur Bestätigung aufleuchtet und bei erfolgter Rücksetzung schließlich erlischt.

#### **Erweiterte Einstellungen**

Zusätzlich zu den Standardeinstellungen können folgende erweiterte Einstellungen vorgenommen werden:

# **Stellpause bei Mittelposition**

Es kann eine Pausenzeit von bis zu 1,2 Sekunden in Schritten von 0,02 Sekunden (20ms) eingestellt werden.

Dies ist z. B. nützlich für:

- Weichenstellen: Umgreifen des Stellhebels, 200-500ms (\*)
- Umgreifen des Stellhebels, 200-500ms (\*)
- Bahnschranken: Abfangen der Bahnschranke beim Schließen 200-300ms (\*)

Gehen Sie dazu in die Programmiereinstellung Stellgeschwindigkeit (4-maliges Drücken des **Prog**rammiertasters bis der Servo hin- und herstellt).

Halten Sie nun die Taste **T+** gedrückt und drücken Sie dabei den **Prog**rammiertaster wiederholt um die Stellpause um jeweils 20ms zu erhöhen bis Sie die gewünschte Stellpause erreicht haben. Dann lassen Sie die Taste **T+** wieder los.

Um die Stellpause wieder zu verringern, halten Sie die Taste **T**gedrückt und drücken Sie nun dabei wiederholt den **Prog**rammiertaster, bis die gewünschte Stellpause erreicht, bzw. die Stellpause deaktiviert ist und lassen dann den Taster **T-** los.

Sie können nun den Programmiervorgang beenden (Drücken auf den **Prog**rammiertaster bis die LED erlischt) oder die folgende erweiterte Einstellung vornehmen.

# **Rückstellgeschwindigkeit**

Es kann für jede Stellrichtung (Hin- und Rück) die Geschwindigkeit separat eingestellt werden.

- Dies ist z. B. nützlich für:<br>Formsignale: F
	- Hoch langsamer als runter

Sensenarbeiten: Langsames Zurückziehen der Sense Gehen Sie dazu in die Programmiereinstellung Stellgeschwindigkeit (4-maliges Drücken des **Prog**rammiertasters bis der Servo hin- und herstellt). Der Einstellbereich ist Stufe 10 bis 65 (Standard: 45).

Erhöhen der Rückstellgeschwindigkeit: Halten Sie den **Prog**rammiertaster gedrückt und drücken Sie dabei die Taste **T+** wiederholt bis Sie die gewünschte Stellgeschwindigkeit erreicht haben. Dann lassen Sie den **Prog**rammiertaster wieder los.

Verringern der Rückstellgeschwindigkeit: Halten Sie den **Prog**rammiertaster gedrückt und drücken Sie dabei wiederholt den Taster **T-**, bis die gewünschte Rückstellgeschwindigkeit erreicht, bzw. wieder auf die normale Stellgeschwindigkeit eingestellt ist und lassen dann den **Prog**rammiertaster los.

Soll die Geschwindigkeit der Vorbewegung hingegen erhöht werden, drücken Sie weiter wiederholt den Taster **T-** (bei gedrücktem **Prog**rammiertaster).

Ganz analog können Sie nun wieder die Geschwindigkeit der Vorbewegung durch wiederholtes Drücken des Tasters **T+** verringern, bis sich die Stellgeschwindigkeiten angeglichen haben.

Beenden Sie den Programmiervorgang (Drücken auf den **Prog**rammiertaster bis die LED erlischt), oder nehmen Sie weitere (erweiterte) Einstellungen vor.

#### **Taster Tm bzw. Nachwippen**

Der Taster **Tm** ist standardmäßig deaktiviert, d.h. beim Überfahren der Mittelposition wird das Relais umgeschaltet, beim Druck des Tasters **Tm** passiert aber nichts und die Position kann nicht durch die Taste **Tm** angefahren werden. Bei aktivem Taster **Tm** wird sie mittels Taste **Tm** angefahren, die Relaisumschaltung ist dann aber deaktiviert.

Eine alternative Einstellung ist das Nachwippen (z. B. von Bahnschranken) bei einer Endlage (gerade oder abbiegen).

Man kann entweder den Taster **Tm** aktivieren (unter Einstellung Mittelposition) oder das Nachwippen (unter Einstellung Endlage gerade bzw. abbiegen). Beides gleichzeitig geht nicht.

**(\*\*)** Zum Aktivieren des Tasters **Tm** (in der Einstellung der Mittelposition) halten Sie den **Prog**rammiertaster gedrückt und drücken Sie dabei die Taste **T+** solange, bis die LED zur Bestätigung schnell blinkt. Das Nachwippen wird damit deaktiviert.

**(\*\*)** Zum Deaktivieren des Tasters **Tm** halten Sie den **Prog**rammiertaster gedrückt und drücken Sie dabei die Taste **T-** solange, bis die LED zur Bestätigung schnell blinkt.

**(\*\*\*)** Zum Aktivieren des Nachwippens (in dieser Endlage) halten Sie den **Prog**rammiertaster gedrückt und drücken Sie dabei die Taste **T+** solange, bis die LED zur Bestätigung schnell blinkt. Der Taster **Tm** wird damit deaktiviert.

**(\*\*\*)** Zum Deaktivieren des Nachwippens (in dieser Endlage) halten Sie den **Prog**rammiertaster gedrückt und drücken Sie dabei die Taste **T-** solange, bis die LED zur Bestätigung schnell blinkt.

# **Geänderter Tastermodus**

Im Standardmodus werden die Endlagen über die Tastendruck auf Taster **T+** und **T-** (und **Tm**) angefahren.

Alternativ dazu kann der Eingangsmodus des Servo-1 auf den geänderten Tastermodus umgestellt werden, welcher die folgenden beiden Betriebsmöglichkeiten erlaubt:

**Dauerspannungsbetrieb über T+**: Wird eine Dauerspannung an den Taster **T+** angelegt, so wird die Endlage "Abbiegen" angefahren. Ist der Taster **T+** spannungslos, wird die Endlage "Gerade" angefahren.

**Togglebetrieb über T-**: Nach jedem Spannungsimpuls an den Tastereingang (= Tastendruck auf den Taster) **T-** wird die jeweils andere Endlage ("Abbiegen" bzw. "Gerade") angefahren.

Beachten Sie, dass beim geänderten Tastermodus nur an einem der beiden Tastereingänge eine Spannung anliegen darf, also entweder die Ansteuerung per Dauerspannung über **T+** oder Togglebetrieb über **T-** erfolgen kann.

**(^)** Zum Aktivieren des geänderten Tastermodus (in der Einstellung der Mittelposition) halten Sie den **Prog**rammiertaster gedrückt und drücken Sie dabei die Taste **T+** zwei mal. Die LED blinkt zur Bestätigung rhythmisch.

**(^)** Zum Deaktivieren des geänderten Tastermodus halten Sie den **Prog**rammiertaster gedrückt und drücken Sie dabei die Taste **T**einmal, bis die LED zur Bestätigung schnell blinkt.

#### **Spezialfunktionen**

Im folgenden werden spezielle Modi erklärt. Die Einstellung dieser Modi nimmt immer Bezug auf die <sup>1</sup> Standardeinstellungen, d.h. es werden nacheinander die Einstellungen Mittelposition (M), Endlage gerade (G), Endlage abbiegen (A) und Stellgeschwindigkeit (S) [und Optimierung (O)] per Programmiertaster vorgenommen. In jeder Einstellung wird mittels verschiedener Tastenkombinationen dann eine spezifische Einstellung vorgenommen, die im folgenden jeweils erklärt sind.

# **Baumfallmodus**

In diesem Modus lässt sich ein vorbildgetreues Fällen eines Baumes nachstellen.

(M): Die Mittelposition legt die Schräglage des Baumes fest, ab der er zu fallen beginnt. (Ebenfalls wird hier der Tastermodus eingestellt.)

(G): In dieser Einstellung wird der Baumfallmodus aktiviert: Die Endlage gerade entspricht hier der Position des stehenden Baumes

**(G-A)** Zum Aktivieren des Baumfallmodus halten Sie den **Prog**rammiertaster gedrückt und drücken Sie dabei die Taste **T+** zwei mal. Die LED blinkt zur Bestätigung schnell rhythmisch.

**(G-D)** Zum Deaktivieren des Baumfallmodus halten Sie den **Prog**rammiertaster gedrückt und drücken Sie dabei die Taste **T**einmal, bis die LED zur Bestätigung schnell blinkt.

(A): Die Endlage abbiegen entspricht der Position des liegenden Baumes.

(S): Die eigentliche Stellgeschwindigkeit ist für den Baumfallmodus nicht von Bedeutung. In dieser Einstellung wird hier die Anfangsund Endgeschwindigkeit sowie die Fallbeschleunigung eingestellt:

**(S-P)** Zum Erhöhen der **Anfangsgeschwindigkeit** / **Fallbeschleunigung** um eine Stufe halten Sie die Taste **T+** / **T-** gedrückt und drücken Sie dabei den **Prog**rammiertaster. Nach Stufe 4 folgt

wieder Stufe 1. Die Endgeschwindigkeit entspricht der Einstellung Rückstellgeschwindigkeit und sie wird auch so eingestellt.

Alle Marken und Warenzeichen sind Eigentum der jeweiligen Rechteinhaber.

**Modellbahn Digital Peter Stärz, Dresdener Str. 68, D-02977 Hoyerswerda Abbildungen und technische Angaben freibleibend. Änderungen und Irrtümer vorbehalten. Druckversion vom 17.01.2018**

#### **Pendelmodus**

In diesem Modus lässt sich eine Wipp-Bewegung z. B. für eine Kinderwippe oder einen Sensenmann vorbildgetreu nachstellen, insbesondere auch in zufälligen Abläufen.

Weiterhin kann in diesem Modus eine Pausenzeit in 256 Stufen eingestellt werden: Jede Stufe entspricht ca. 0,02 Sekunden, Stufe 255 also ca. 5 Sekunden; und Stufe 0 entspricht einer zufälligen Pausenzeit.

Das Starten und Stoppen der Pendelbewegung erfolgt je nach Tastermodus:

- Im Standardmodus wird das Pendeln per Taste **T+** gestartet und mit Taste **T-** wieder beendet.

- Im geänderten Tastermodus ist das Pendeln an, solange der Taster **T+** gedrückt bleibt bzw. wird zwischen Start und Stopp per Toggeln über Taster **T-** gewechselt.

Da die Taste Tm in diesem Modus nicht von Bedeutung ist, erfolgt weiterhin die Relaisumschaltung beim Durchfahren der Mittelposition. Dies kann z. B. für Lichteffekte genutzt werden.

(M): Die Mittelposition legt hier die mechanische Mittelstellung des Pendels/der Wippe fest. (Ebenfalls wird hier der Tastermodus eingestellt.)

(G): Die Endlage gerade entspricht der einen Endlage der Wippe. Hier wird auch der Pendelmodus aktiviert.

**(G-A)** Zum Aktivieren des Pendelmodus halten Sie den **Prog**rammiertaster gedrückt und drücken Sie dabei die Taste **T+** drei mal. Die LED blinkt zur Bestätigung schnell.

(A): Die Endlage abbiegen entspricht der anderen Endlage der Wippe.

(S): Die Stellgeschwindigkeit wird wie im Standardbetrieb eingestellt. Es kann auch eine separate **I Rückstellgeschwindigkeit** eingestellt werden.

**(S-P)** Zum **Erhöhen** / **Verringern** der Pausenzeit halten Sie die Taste **T+** / **T-** gedrückt und drücken Sie dabei den **Prog**rammiertaster. Jeder Druck ändert die Pausenzeit um eine Stufe. Ist die Pausenzeit bis auf Stufe 1 verringert, so führt erneutes Drücken des Tasters **T-** dazu, dass die zufällige Pausenzeit eingestellt wird.

#### **Schaukelmodus**

Ganz analog zum Pendelmodus kann ein Schaukelmodus aktiviert werden. Der Unterschied besteht darin, dass beim Stoppen nicht eine Endlage, sondern die Mittelposition angefahren wird und dass dieser Modus in der Einstellung (A) aktiviert wird. Alle sonstigen Einstellungen (M), (G) und (S) werden genauso vorgenommen.

**(A-A)** Zum Aktivieren des Schaukelmodus halten Sie den **Prog**rammiertaster gedrückt und drücken Sie dabei die Taste **T+** drei mal. Die LED blinkt zur Bestätigung schnell.

# **Wartung und Pflege**

Sich verklumpender Staub in Verbindung mit kondensierenden Flüssigkeiten kann u. U. leitfähig werden und somit die Funktionalität des Servomoduls negativ beeinflussen. Das Servomodul sollte daher hin und wieder von evtl. anfallendem Staub durch abpusten oder ggf. absaugen gereinigt werden.

Die Hinzunahme von Flüssigkeiten zur Reinigung jeglicher Art ist ausdrücklich untersagt.